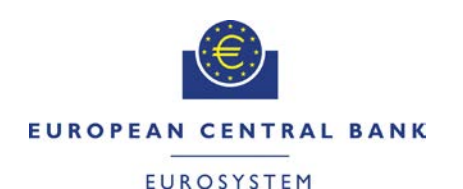

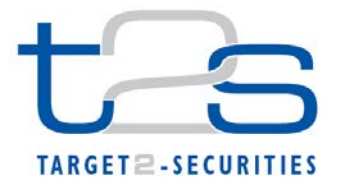

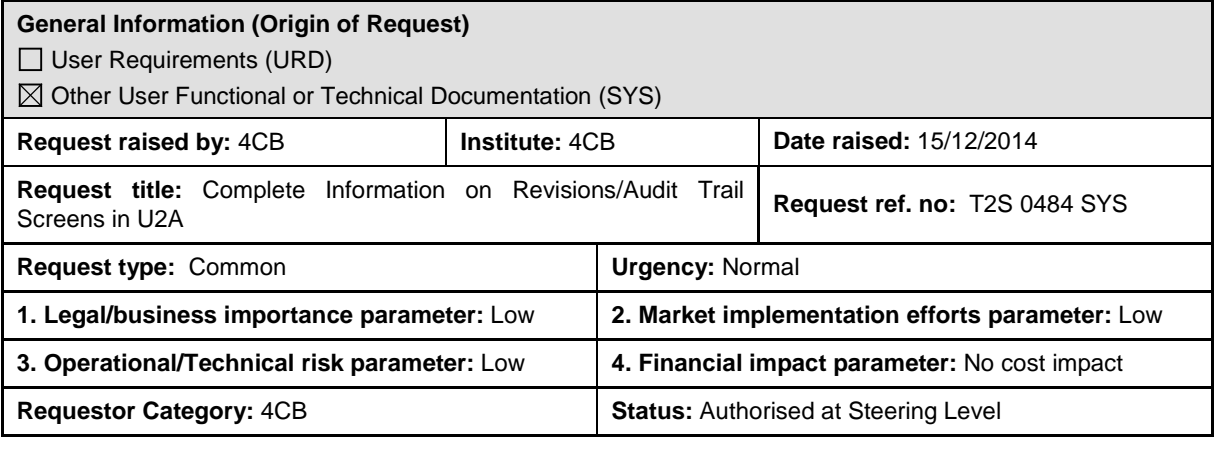

# **Reason for change and expected benefits/business motivation:**

Revisions and Audit Trail - List screen should provide a complete audit trail taking into account all changes performed by T2S System Users or T2S including status changes (T2S.05.270, T2S.06.600, T2S.16.120 ff.). This audit trail, sorted by the timestamp when a change occurred, should be displayed in the same manner for static and transactional data.

Currently, Revisions and Audit Trail - List screen does not provide complete audit trail information for transactional data (e. g. settlement instructions).

A re-design of the screen layout and content is needed in order to fulfil the above mentioned requirements. Revisions and Audit Trail - List screen should newly compose information currently available on the current list and details screens in one screen. Thus, it will provide a compact, systematic and easy to read overview on the attributes which were changed with their old and new value which is requested in Business Functionality Document T2S.GUI.OSSE.REV.0020.

\_\_\_\_\_\_\_\_\_\_\_\_\_\_\_\_\_\_\_\_\_\_\_\_\_\_\_\_\_\_\_\_\_\_\_\_\_\_\_\_\_\_\_\_\_\_\_\_\_\_\_\_\_\_\_\_\_\_\_\_\_\_\_\_\_\_\_\_\_\_\_\_\_\_\_\_\_\_\_\_\_\_\_\_\_\_\_\_\_\_

# **Description of requested change:**

The re-designed Revisions and Audit Trail – List screen should look as follows:

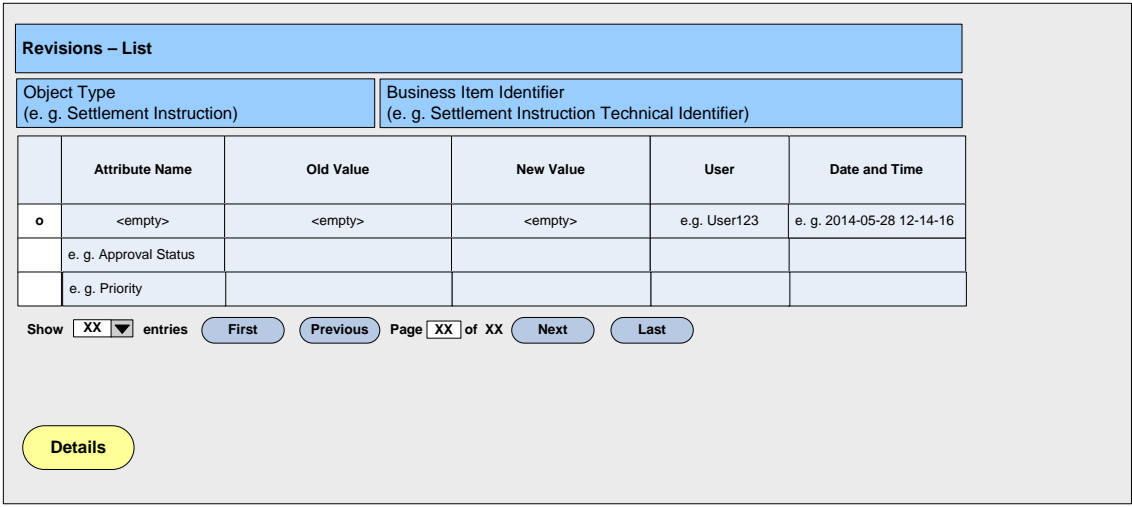

The need to go to Revisions and Audit Trail - Details screen should still be present, but only for changes of static data objects. The need to display additional detailed information in e. g. a pop-up window is, according to the current specification, only present for Unlinking/Linking for settlement instructions and settlement restrictions on cash and securities. Revisions and Audit Trail information for all other objects should be completely displayed in Revisions and Audit Trail – List Screen.

As Revisions and Audit Trail – Details screen should newly be used for comparing static data revision only; there is no need to have a transactional data audit trail details query. All audit trail relevant information will be displayed in Revisions and Audit Trail – List screen. Therefore, the query should be dropped and consistently deleted from the functional documentation; incl. UDFS and UHB. Different sections of the UHB should mention the correct privileges for Revisions/Audit Trail – List Screen and Revisions/Audit Trail – Details Screen. All privileges which are not relevant for those screens should not be mapped anymore.

**\_\_\_\_\_\_\_\_\_\_\_\_\_\_\_\_\_\_\_\_\_\_\_\_\_\_\_\_\_\_\_\_\_\_\_\_\_\_\_\_\_\_\_\_\_\_\_\_\_\_\_\_\_\_\_\_\_\_\_\_\_\_\_\_\_\_\_\_\_\_\_\_\_\_\_\_\_\_\_\_\_\_\_\_\_\_\_\_\_\_**

**\_\_\_\_\_\_\_\_\_\_\_\_\_\_\_\_\_\_\_\_\_\_\_\_\_\_\_\_\_\_\_\_\_\_\_\_\_\_\_\_\_\_\_\_\_\_\_\_\_\_\_\_\_\_\_\_\_\_\_\_\_\_\_\_\_\_\_\_\_\_\_\_\_\_\_\_\_\_\_\_\_\_\_\_\_\_\_\_\_\_**

### **Submitted annexes / related documents:**

# **Proposed wording for the SYS Change request: UDFS**

# **1.6.4.3.3 Query Management Process, p. 647, Table 161 – Availability of Queries in A2A and U2A mode**

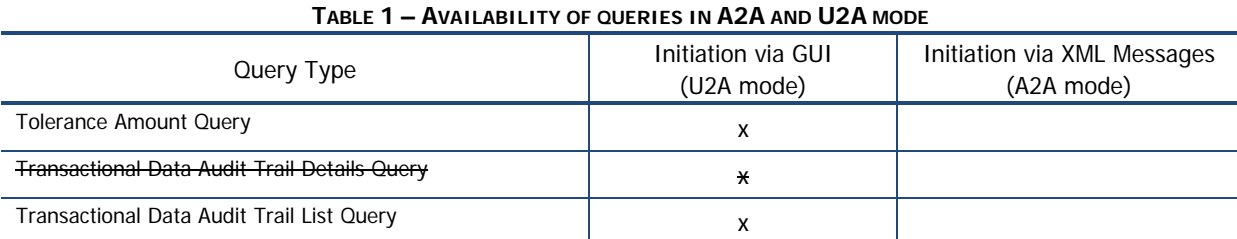

### **1.6.5.7.6 Billing Data Collection Process, p. 703, Table 170 – U2A Queries and Business Items TABLE 2 – U2A QUERIES AND BUSINESS ITEMS**

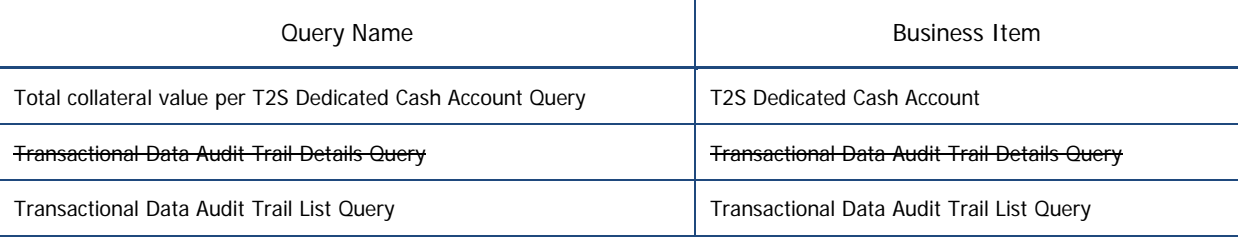

# **3.3.3.31.2 The T2S-specific schema**

#### **ServiceItemNamesandCodes.xlsx: U2A Query - Outside Congestion Period - Transactional Data Audit Trail Details Query 0247 Information Services U2A Query - During Congestion Period - Transactional Data Audit Trail Details Query 0382 Information Services U2A Query - Downloaded - Transactional Data Audit Trail Details Query 0517 Information Services**

**UHB**

### **2.5.11.1 Revisions/Audit Trail – List Screen, p. 1211-1213**

To use this screen, you need (depending on the underlying object) the following privileges [ 2017]: **Privileges** 

**I** Intra-balance movement audit trail detail query

**I** Intra-position movement audit trail details query

**I** Hold/release instruction audit trail details query

- **T** Amendment instruction for intra-balance movement audit trail details query
- ❙ Amendment instruction for intra-position movement or settlement instruction audit trail details query
- **Cancellation instruction for intra-balance movement audit trail details query**
- ❙ Cancellation instruction intra-position movement or settlement instruction audit trail details query
- **I** Immediate liquidity transfer order audit trail details query
- **I** Amendment Instruction for Intra-Position Movement or Settlement Instruction Audit Trail List Query
- **I** Amendment Instruction for Intra-Balance Movement Audit Trail List Query
- Cancellation Instruction for Intra-Balance Movement Audit Trail List Query
- **I** Cancellation Instruction for Intra-Position Movement or Settlement Instruction Audit Trail List Query
- **I** Intra-Balance Movement Audit Trail List Query
- **Ⅰ** Intra-Position Movement Audit Trail List Query
- **I** Immediate Liquidity Transfer Order Audit Trail List Query
- **I** Party audit trail query
- Residual static data audit trail query
- **I** Securities audit trail query
- **I** Securities account audit trail query
- **I** Settlement instruction audit trail query
- T2S dedicated cash account audit trail query

# **Screenshot Q**

Deletion of the screenshot.

The new screenshot needs to be included. It is currently not available due to ongoing development activities.

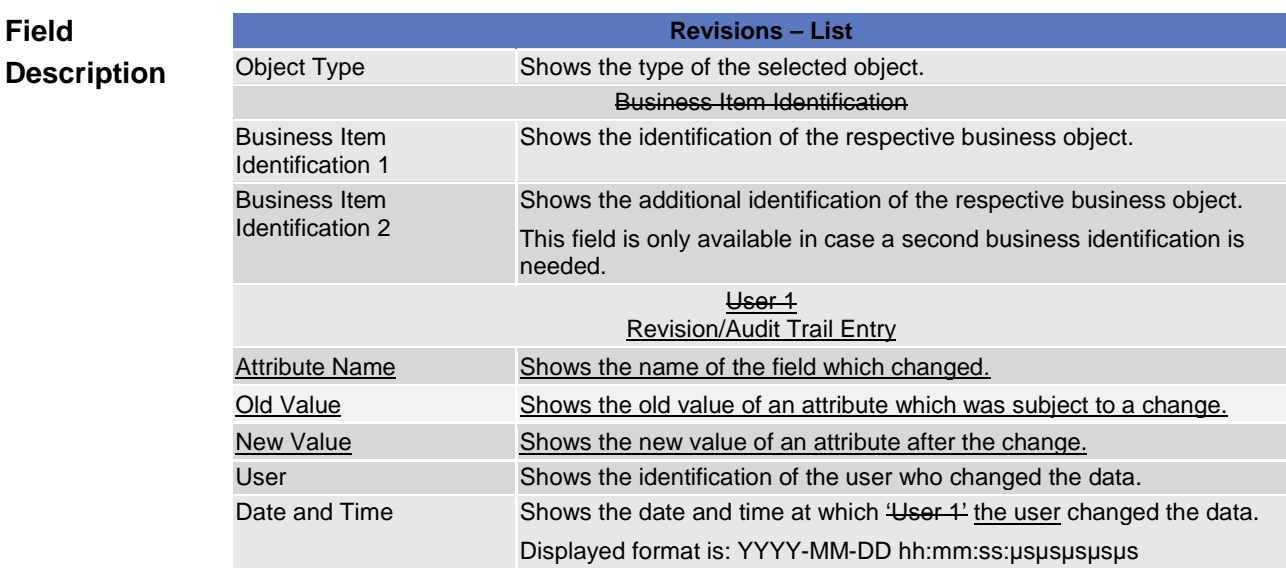

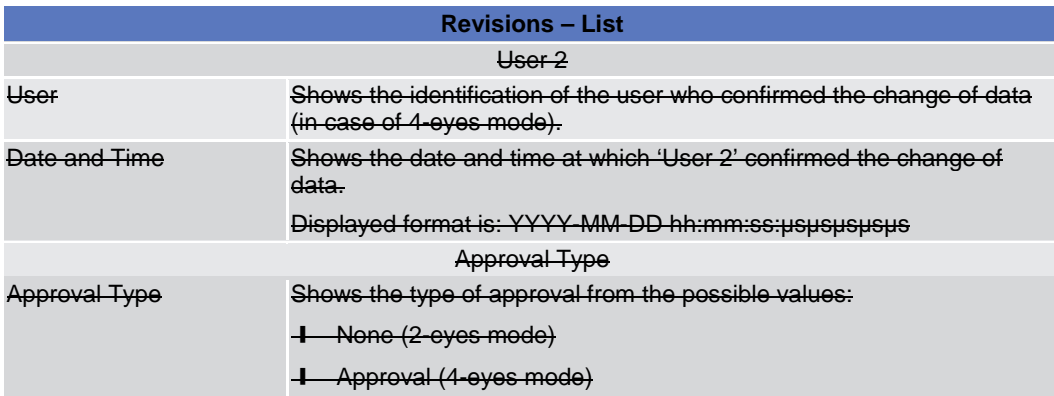

# **Buttons**

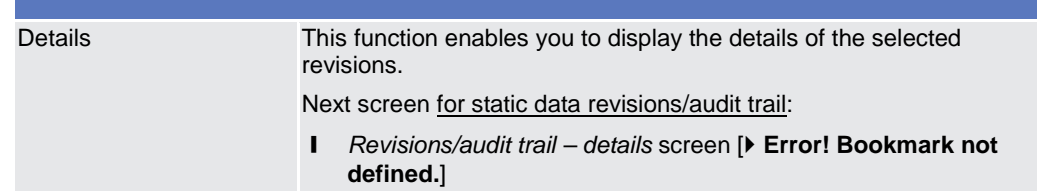

# **2.5.11.2 Revisions/Audit Trail – Details Screen, p. 1213-1217**

To use this screen, you need (depending on the underlying object) the following privileges [ 2013]: **I** Intra-balance movement audit trail list query **I** Intra-position movement audit trail list query **T** Hold/release instruction audit trails list query **-** Amendment instruction for intra-balance movement audit trail list query **I** Amendment instruction for intra-position movement or settlement instruction audit trail list query **T** Cancellation instruction for intra-balance movement audit trail list query **I** Cancellation instruction for intra-position movement or settlement instruction audit trail list query **I** Immediate liquidity transfer order audit trail list query **I** Settlement instruction audit trail privilege **I** Party audit trail query ■ Residual static data audit trail query **I** Securities account audit trail query **I** Securities audit trail query **I** T2S dedicated cash account audit trail query **I** Residual static data audit trail query **I** Intra-balance movement audit trail detail query **I** Intra-position movement audit trail details query **-** Hold/release instruction audit trails details query **I** Amendment instruction for intra-balance movement audit trail details query **Privileges** 

**I** Amendment instruction for intra-position movement or settlement instruction audit trail details query

- **T** Cancellation instruction for intra-balance movement audit trail details query
- **I** Cancellation instruction for intra-position movement or settlement instruction audit trail details query
- **T** Immediate liquidity transfer order audit trail details query

#### **3.11.1.1 View Revisions, p. 1328-1329**

- **Privileges**
- To carry out this business scenario, you need (depending on the underlying object) the following privileges:

### **I** Hold/release instruction audit trail list query

- **Ⅰ** Amendment instruction for intra-balance movement audit trail list query
- Amendment instruction for intra-position movement or settlement instruction audit trail list query
- **I** Cancellation instruction for intra-balance movement audit trail list query
- Cancellation instruction intra-position movement or settlement instruction audit trail list query
- **Ⅰ** Immediate liquidity transfer order audit trail list query
- **I** Intra-balance movement audit trail list query
- **I** Intra-position movement audit trail list query
- **I** Party audit trail query
- **I** Residual static data audit trail query
- **I** Securities audit trail query
- **I** Securities account audit trail query
- **I** Settlement instruction audit trail privilege
- T2S dedicated cash account audit trail query
- **I** Intra-balance movement audit trail details query
- **I** Intra-position movement audit trail details query
- **I** Hold/release instruction audit trail details query
- **-** Amendment instruction for intra-balance movement audit trail details query
- **I** Amendment instruction for intra-position movement or settlement instruction audit trail details query
- **I** Cancellation instruction for intra-balance movement audit trail details query
- **I** Cancellation instruction for intra-position movement or settlement instruction audit trail details query
- **T** Immediate liquidity transfer order audit trail details query

### **6.3.3.142 Privileges for GUI Screens (Revisions/Audit Trail - Details Screen), p. 2013-2017**

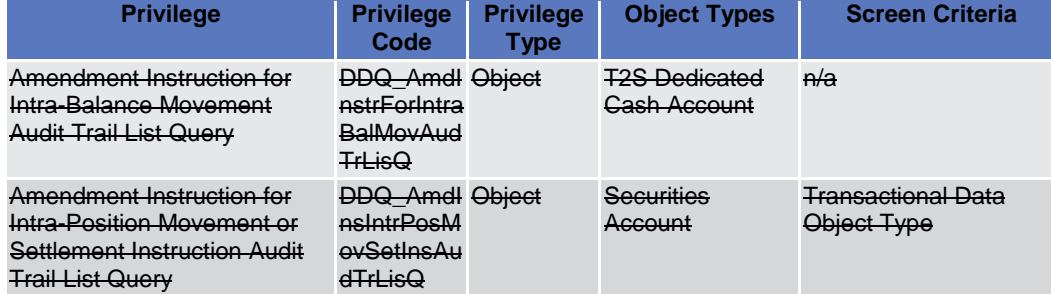

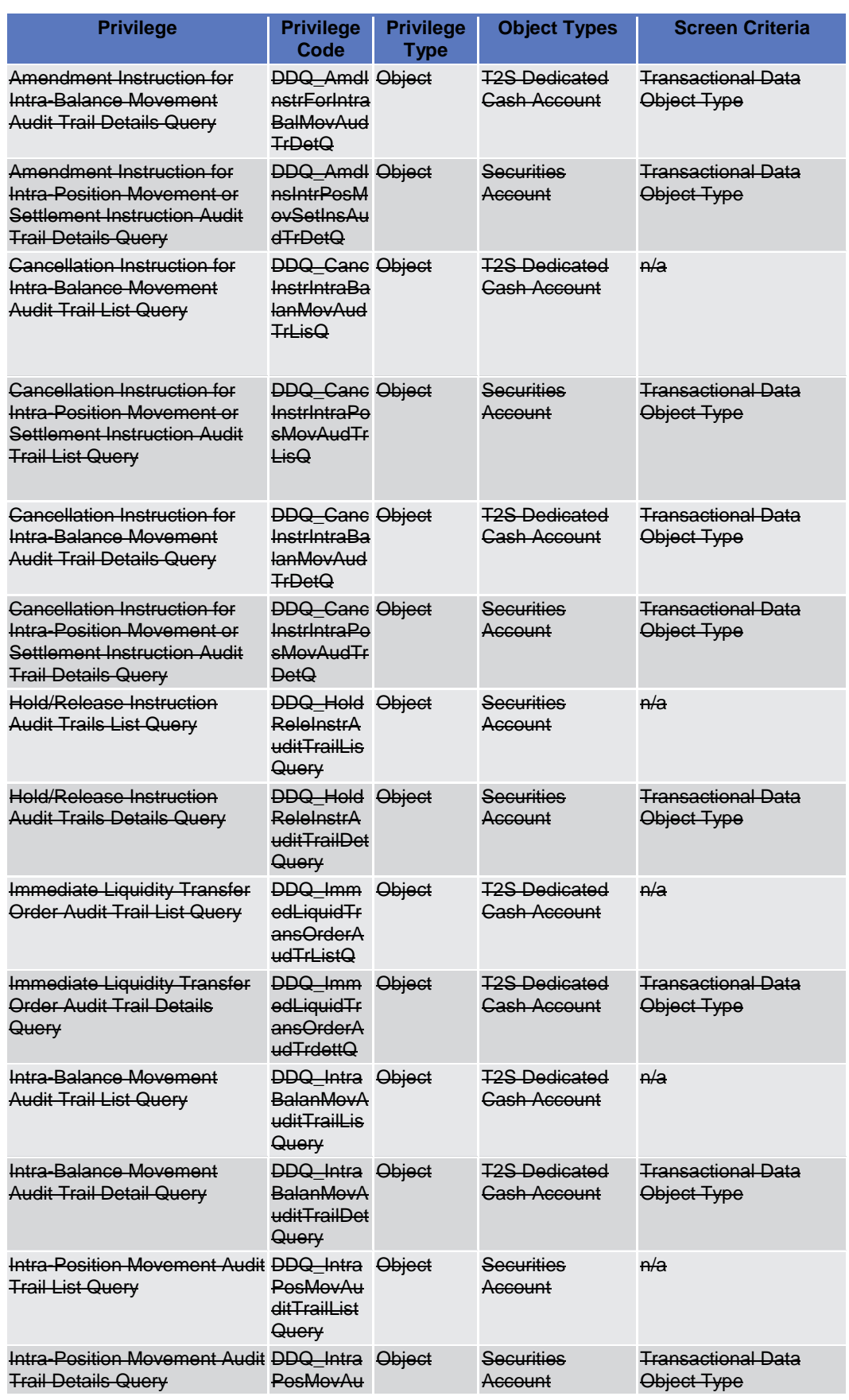

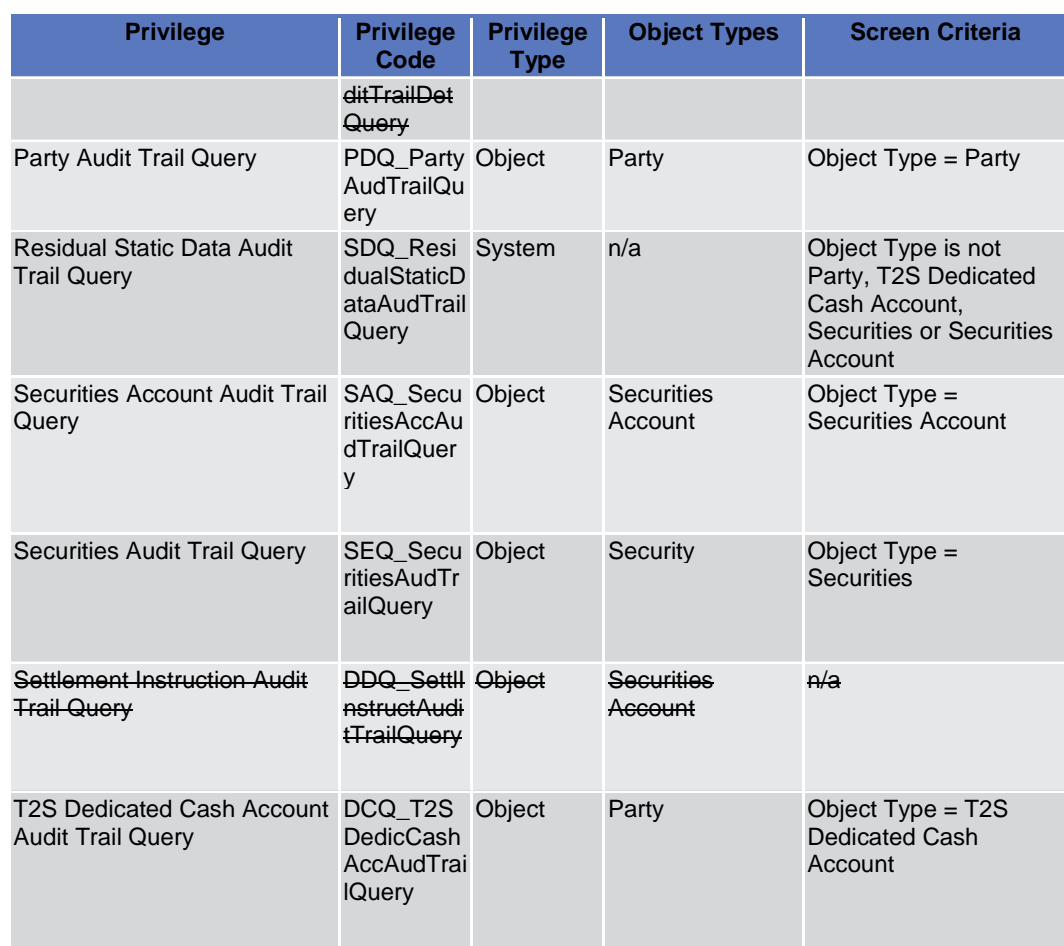

# **6.3.3.143 Privileges for GUI Screens (Revisions/Audit Trail - List Screen), p. 2017-2020**

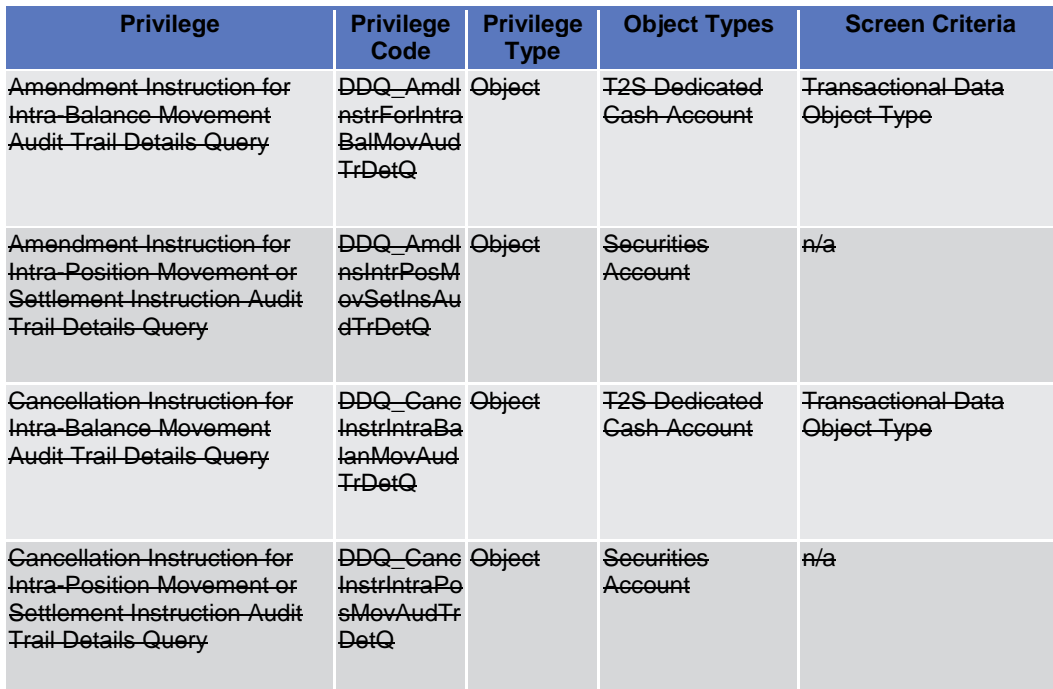

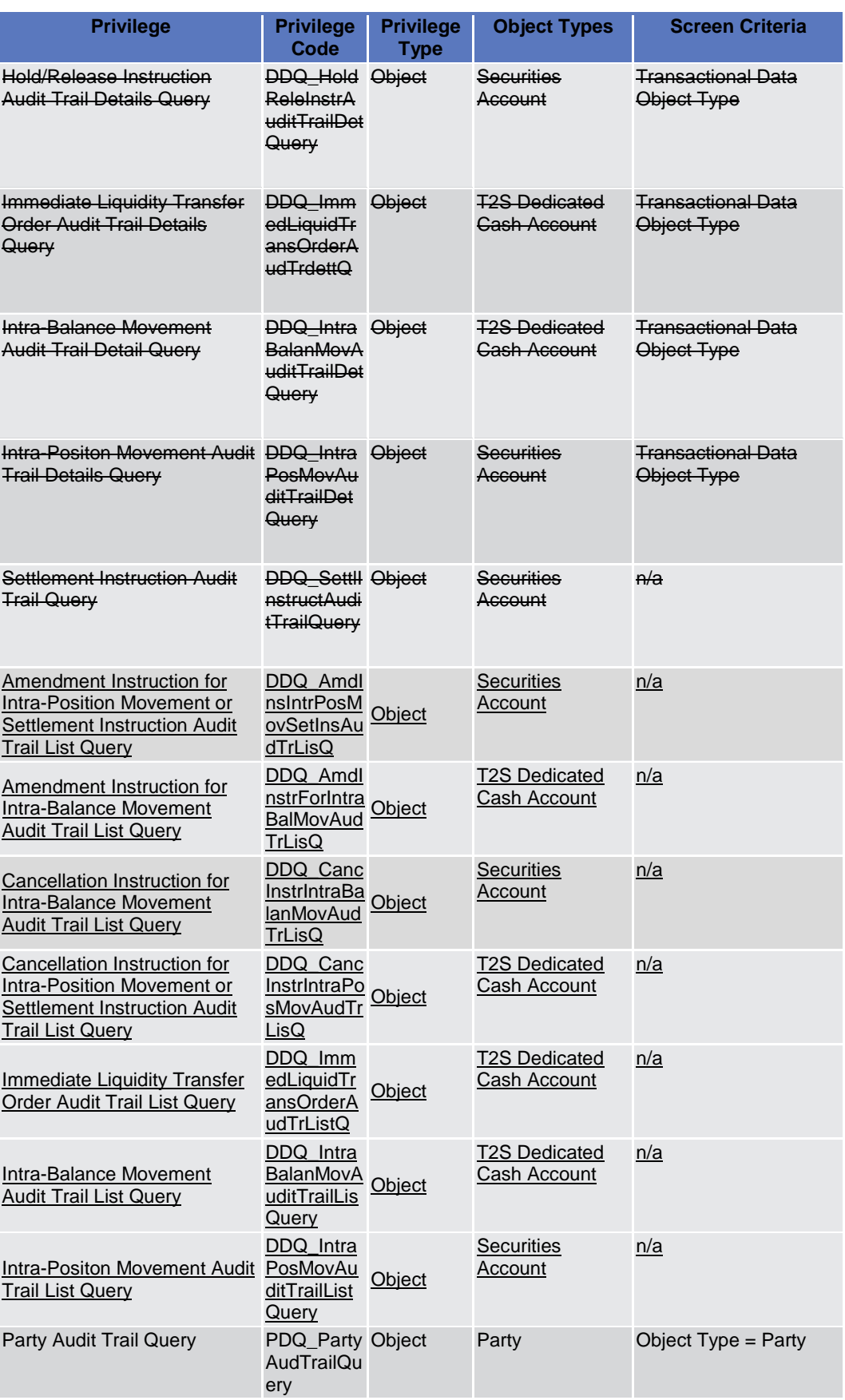

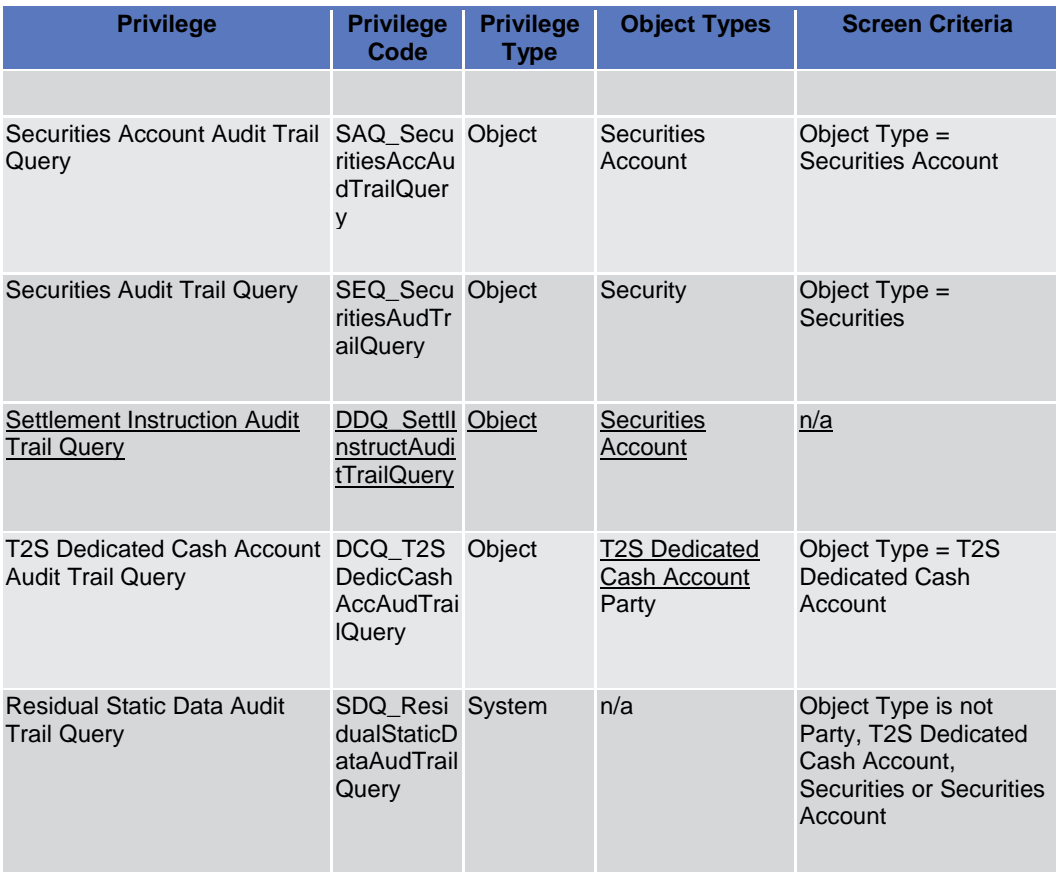

# **High level description of Impact:**

Content (complete audit trail) and Layout (structured overview, easy to read) of Revisions and Audit Trail – List screen have to be updated according to the CR in the documentation and software.

\_\_\_\_\_\_\_\_\_\_\_\_\_\_\_\_\_\_\_\_\_\_\_\_\_\_\_\_\_\_\_\_\_\_\_\_\_\_\_\_\_\_\_\_\_\_\_\_\_\_\_\_\_\_\_\_\_\_\_\_\_\_\_\_\_\_\_\_\_\_\_\_\_\_\_\_\_\_\_\_\_\_\_\_\_\_\_\_\_\_

\_\_\_\_\_\_\_\_\_\_\_\_\_\_\_\_\_\_\_\_\_\_\_\_\_\_\_\_\_\_\_\_\_\_\_\_\_\_\_\_\_\_\_\_\_\_\_\_\_\_\_\_\_\_\_\_\_\_\_\_\_\_\_\_\_\_\_\_\_\_\_\_\_\_\_\_\_\_\_\_\_\_\_\_\_\_\_\_\_\_

# **Outcome/Decisions:**

\* CRG meeting of 15 December 2014: The CRG recommended the approval of the Change Requests.

\* OMG on 6 January 2015: During a written procedure from 19 December 2014 to 6 January 2015, the Operations Managers Group did not identify any operational impact of the Change Request.

\* Advisory Group's advice on 20 January 2015: Following a written procedure, the AG was in favour of the Change Request.

\* CSG resolution on 21 January 2015: Following a written procedure, the CSG adopted the resolution to approve the Change Request.